## 年5月12日「OpenFOAM入門」用

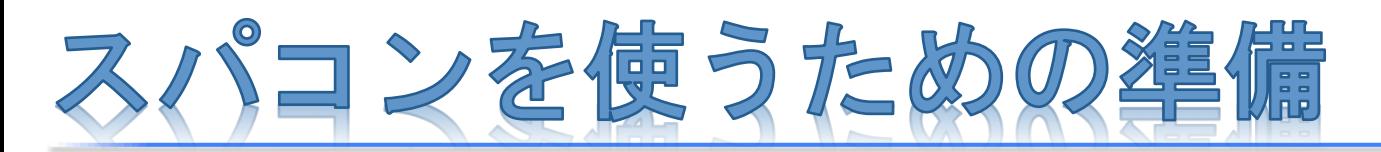

## 事前に本資料に記載の準備を完了しておいてください

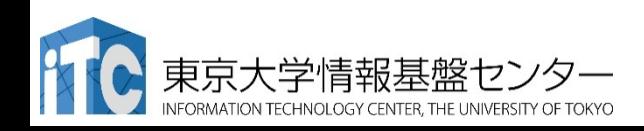

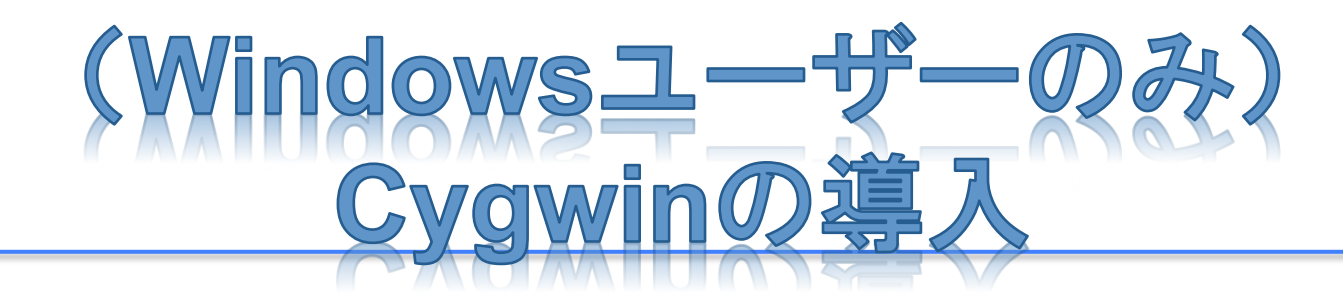

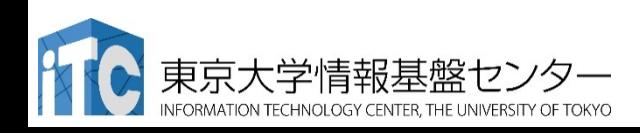

 $(Windowsを使う場合のみ) ろんじょう しょうしょう しょうしょう いちののおおし ふくしょう$ 

# CygwinとOpenSSHなどの導

• Cygwinを公式Webサイトからダウンロードし、インストールを行う

– 公式Webサイト

## https://cygwin.com/

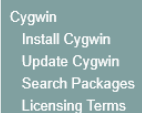

Cygwin/X

Community **Reporting Problems Mailing Lists** Newsgroups<br>IRC channels **Gold Stars Mirror Sites Donations Documentation** FAQ **User's Guide API Reference** Acronyms Contributina Snapshot Source in GIT **Cygwin Packages Related Sites** Red Hat Cygwin Product

# **Cygwin**

Get that Linux feeling - on Windows

### This is the home of the Cygwin project

#### What

 $...$ is it?

Cygwin is:

- · a large collection of GNU and Open Source tools which provide functionality similar to a Linux distribution on Windows
- · a DLL (cygwin1.dll) which provides substantial POSIX API functionality.

#### $...$ isn't it?

#### Cygwin is not:

- a way to run native Linux apps on Windows. You must rebuild your application from source if you want it to run on Windows.
- a way to magically make native Windows apps aware of UNIX® functionality like signals, ptys, etc. Again, you need to build your apps from source if you want to take advantage of Cygwin functionality.

The Cygwin DLL currently works with all recent, commercially released x86 32 bit and 64 bit versions of Windows, starting with Windows XP SP3.

For more information see the FAQ.

#### **Current Cygwin DLL version**

The most recent version of the Cygwin DLL is 2.5.1. Install it by running setup-x86 exe (3). bit installation) or setup-x86 64 exe (54-bit installation).

Use the setup program to perform a fresh install or to update an existing installation.

Note that individual packages in the distribution are updated separately from the DLL so the Cygwin DLL version is not useful as a general Cygwin release number.

#### **Commercial Support for Cygwin**

For Cygwin licensing or commercial support, please visit the Red Hat Cygwin Product site.

- 32bit版Windowsの場合は setup-x86.exe を使う
- 64bit版Windowsの場合は setup-x86\_64.exe を使う

東京大学情報基盤センター

FORMATION TECHNOLOGY CENTER, THE UNIVERSITY OF TOKYC

(Windowsを使う場合のみ)

# Cygwinインスト

- 日本のダウンロードサイト を選ぶのが望ましい
- Netカテゴリのopenssh, rsync, X11カテゴリの xorg-server, xinitを指定 し忘れないように注意
	- opensshをSearch→opensshの 行を何度かクリックして「Bin?」の 列にチェックが入った状態にする
	- 最新バージョンが望ましい
	- xorg-serverとxinit, rsyncも同様 に選択する.
	- Cygwinを起動後 、ssh やsshkeygenコマンドが使えない場合 にはもう一度setup~.exeを実行 して同じことを行う

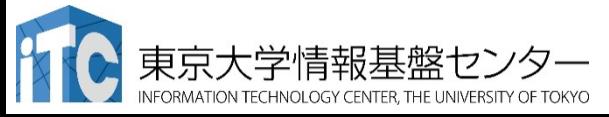

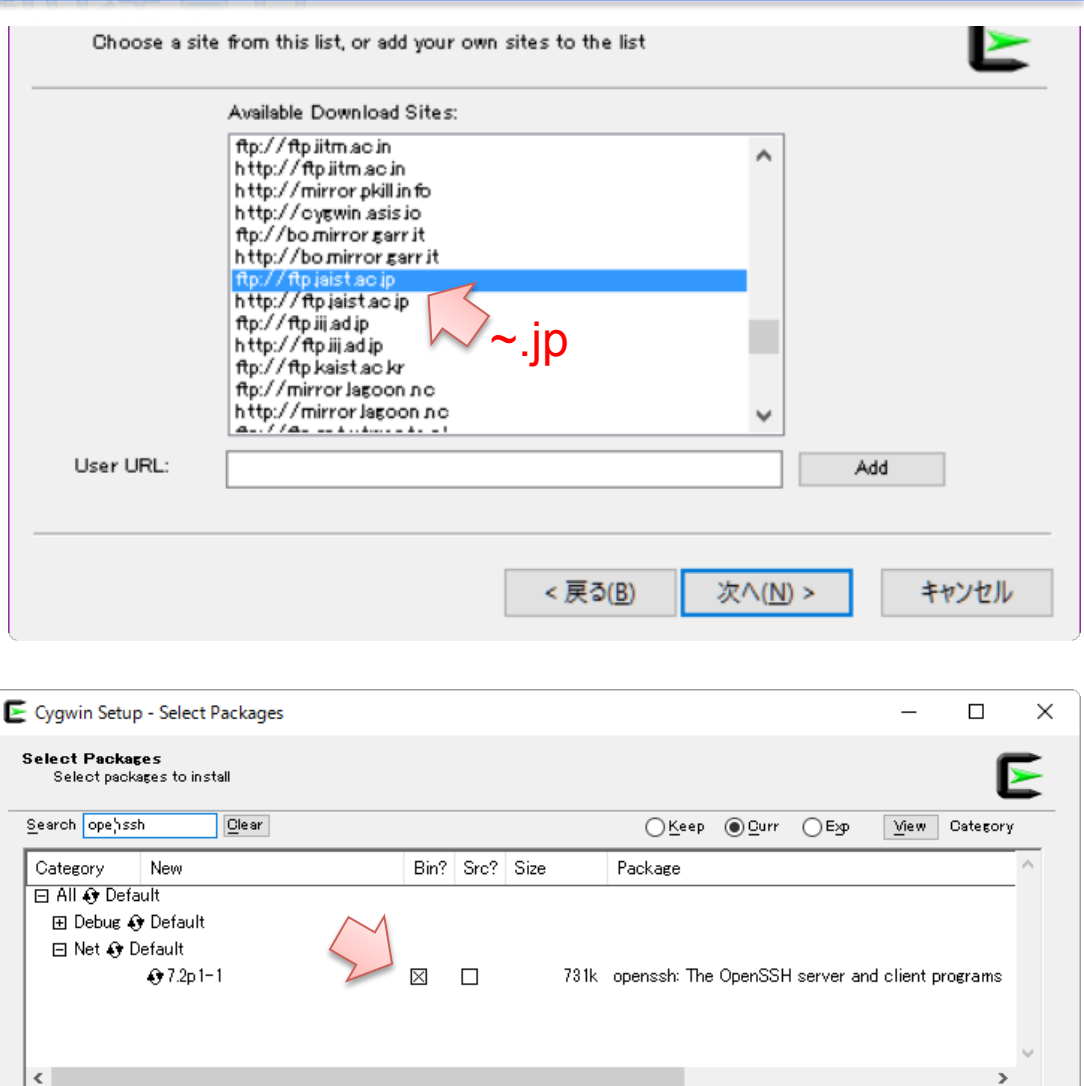

<戻る(B)

次へ(N) >

キャンセル

Hide obsolete packages

4 

# (Windows(Cygwin), Linux, Mac 共通)

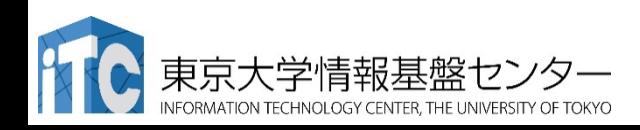

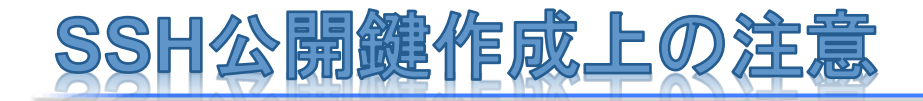

- 必ず講習会に持ち込む**PC**で「公開鍵䛾作成」を実行してください。
- SSH公開鍵作成手順を十分に理解しており既存の公開鍵を使い たい場合でも、パスフレーズが設定されていない場合は改めて作 成し直してください。

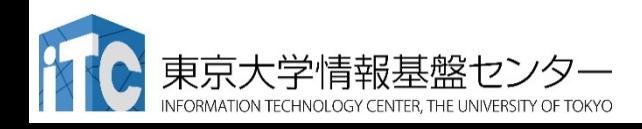

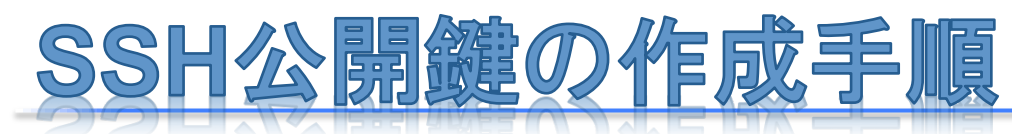

- 1. WindowsではCygwin、MacやLinuxではターミナルを起動
- 2. 右の通り入力 |\$ ssh-keygen -t rsa
- 3.鍵ファイルの保存場所を尋ねられるので指定する
	- 初めて作成する場合には何も入力せずにリターン(エンター)キーを押して良 い
	- 二度目以降の作成など、保存場所を変更したい場合にはパスを指定する
- 4. 鍵に設定したいパスフレーズを入力
	- 何も入力せずにリターンキーを押さないこと
	- 単純すぎる文字列にしてはならない
		- アルファベット大文字小文字、数字、記号を混在させる
		- 10文字以上の長さにする
		- 辞書等に載っているような単語は避ける

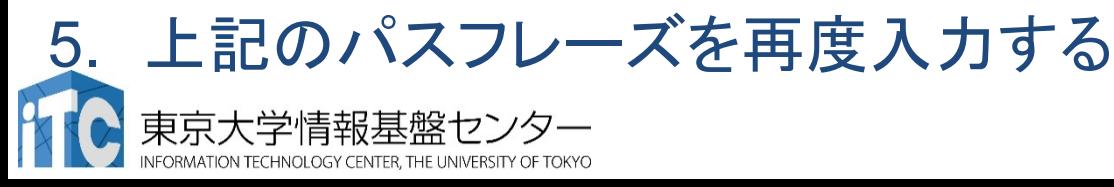

# **鍵ファイルの作成手順:具体的な例**

userX@host:~\$ ssh-keygen -t rsa Generating public/private rsa key pair. Enter file in which to save the key (/home/userX/.ssh/id\_rsa): Created directory '/home/userX/.ssh'. Enter passphrase (empty for no passphrase): Enter same passphrase again: Your identification has been saved in /home/userX/.ssh/id\_rsa. Your public key has been saved in /home/userX/.ssh/id rsa.pub. The key fingerprint is: 88:d5:95:b4:a4:b0:92:05:9c:2a:2f:93:6b:fc:3b:ba userX@host The key's randomart image is: +--[ RSA 2048]----+  $.00 +$ ...  $00 + +$ ..  $.000.$ |. . + . |  $+$  . .  $S$  $|+$  .  $|$  $| +$  |  $.0$  .  $E+oo$ 十十章京大学情報 ここで同じパスフレーズを入力する(表 示はされない) 鍵ファイルの作られる場所

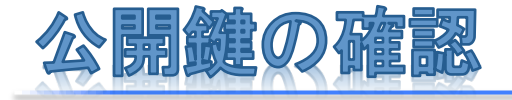

- 1. cdコマンドでディレクトリを移動  $$ cd$  ~/.ssh/
- 2. lsコマンドでファイル一覧を表示する  $$$  Is id rsa id rsa.pub – 各ファイルに鍵情報が格納されている
	- id\_rsa : 秘密鍵(他人に見せてはならない) id\_rsa.pub:公開鍵(ログイン先に配置するもの)
- 4. 以下を入力して、公開鍵を表示する \$ cat id rsa.pub <公開鍵が表示される>

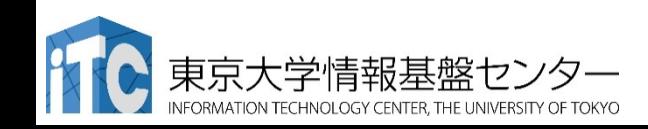

公開鍵を確認する例

## userX@host:~.ssh \$ cat id rsa.pub

 $ssh-rsa$   $AAAA$   $\ldots$   $\ldots$ 

(中略、英数字がし䜀らく続く) 

… … … … … … … …nmsbl6jA2N userX@host

(ランダムな文字列の後、空白、ユーザ名@ホスト名で終わる)

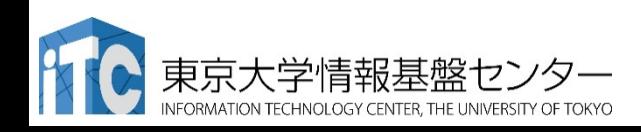

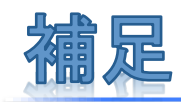

- id rsaファイルに利用者以外の権限がついているとsshアクセスす る際にエラーしてしまうため注意する
	- ls -l ~/.ssh/id\_rsa䛾結果例

-rw-rw---- 1 userX none 1766 May 18 02:08 id\_rsa 

 $N_{NG}$ 

- 別のPCで作成した鍵ファイルを使用する際の注意点
	- 作成したid\_rsaファイルが必要、新たにログイン元としたいPCにコピーすれば 利用可能
	- ファイルの所有権とアクセス権を確認し、自分以外のユーザにはアクセスでき ないようにしておく
		- chmod 600 id rsa
	- 秘密鍵があれば対応する公開鍵の置いてあるホストへログインできてしまう ため、管理に注意する
		- USBメモリにいれっ䜁なしにしたりしない

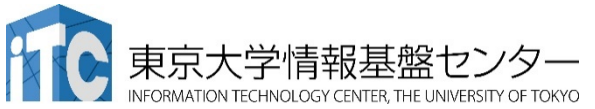